## Introduction to Unix Shell Programming

Erik Spence

SciNet HPC Consortium

9 June 2014

<span id="page-0-0"></span>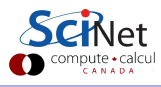

Erik Spence (SciNet HPC Consortium) [Unix Shell Programming](#page-39-0) 9 June 2014 1 / 40

#### The Truth about interfaces

- Nobody. Nobody. Nobody, uses a Graphical User Interface (GUI) for HPC. Nobody.
- Why? Because HPC is Unix/Linux based, without a GUI.
- Why?
	- $\triangleright$  Because the earliest mainframe computers were Unix based, and it's always been that way.
	- $\triangleright$  You can't have hundreds of people logged into a node, and run GUIs for all of them (but you can run a command line interface).
	- **In GUIs are slow over networks.**
- Who cares? Well, if you're going to do real HPC then you're going to need to interface with these computers, and that means learning how to use the command line.
- This is not to suggest that Linux machines don't have GUIs. They do. It's just the HPC machines that don't.

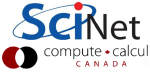

#### GUIs versus the command line

- Graphical User Interfaces (GUIs) have many strengths.
	- $\triangleright$  Very good at operating an existing system.
	- $\triangleright$  Very good at using existing functionality, existing controls.
	- $\triangleright$  Programs tend to have lots of functionality built into them, but can only do what they've been programmed to do.
	- $\triangleright$  Can't save a series of commands to replicate functionality.
	- $\blacktriangleright$  Easy to learn. Hard to use for big tasks.
- The Command Line Interface (CLI) has a different approach.
	- $\triangleright$  A blank canvas; you get to program what you want to do.
	- $\triangleright$  Good at creating new things.
	- $\triangleright$  Commands that do already exist are very good at doing one thing.
	- $\triangleright$  Commands that you create can be saved and re-used.
	- $\blacktriangleright$  Hard to learn. Easy to use for big tasks.

#### "The" shell

Open a Terminal:

- Windows: start up MobaXterm.
- Mac: Applications/Utilities/Terminal (drag this to the dock).
- Linux: xterm, eterm, ...
- The terminal launches a shell. The shell is what you are actually interacting with when you type commands.
- The shell provides access to files, the network, and other programs.
	- $\blacktriangleright$  You type in commands.
	- $\blacktriangleright$  The shell interprets them.
	- $\blacktriangleright$  Performs actions on its own, or launches other programs.
- The most commonly used shell in Linux is bash.
- There are others; mostly the same but some syntax is different.
- Those of you using MobaXterm: go to Settings > Configuration and change your "persistent HOME directory" to a permanent location.

## The command line prompt

Now that we've got a terminal open, what do we see? We see the command line prompt!

On MobaXterm, the prompt looks something like this:

```
[ejspence.mycomp]
```
Where 'ejspence' is my username, and 'mycomp' is the name of my computer. On a Mac my prompt might look like this:

```
mycomp:~ ejspence$
```
On a Linux machine, my prompt might look like this:

```
[ejspence@mycomp ~]$
```
All of these are customizable, which we won't be covering today. It doesn't matter what it looks like, so long as you're comfortable with the prompt.

## Our first shell script

We will be using the 'bash' shell for this class. It is the most commonly used on Linux systems, is widely available, and is the default on SciNet.

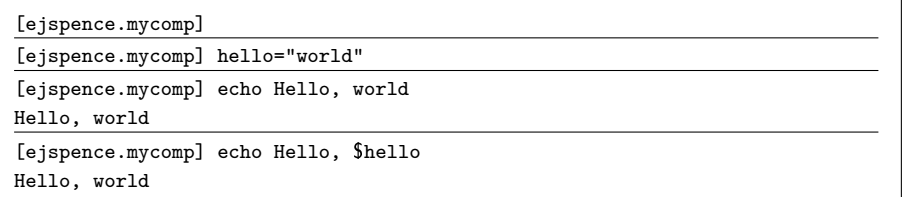

Don't forget to hit 'Enter' at the end of each line.

The  $'=$  sign tells the shell to create a variable called 'hello' and assign it the value "world". The value of the variable is accessed using the \$.

The 'echo' command prints out whatever the shell gives it.

If you get an error message, it's likely you're running a different shell (csh, tcsh, zsh). Type 'bash' to start a bash shell, and try again.

#### Basics: home sweet home

- When you launch a shell, you start in your home directory, this is the top directory of all of your stuff.
- The home directory is /home/mobaxterm for MobaXterm, /Users/username on Macs, /home/username on Unix/Linux systems.
- $\bullet$  The home directory is universally represented by the  $\sim$  symbol.
- Directories are sometimes called folders because of how they are represented in GUIs. We will call them directories.
- On Unix systems directories are listings of files, including other directories.
- If you are using MobaXterm your home directory will be put in your "persistent HOME directory" location, as set in Settings  $>$  Configuration.

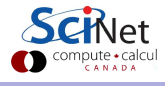

## A typical Linux directory tree

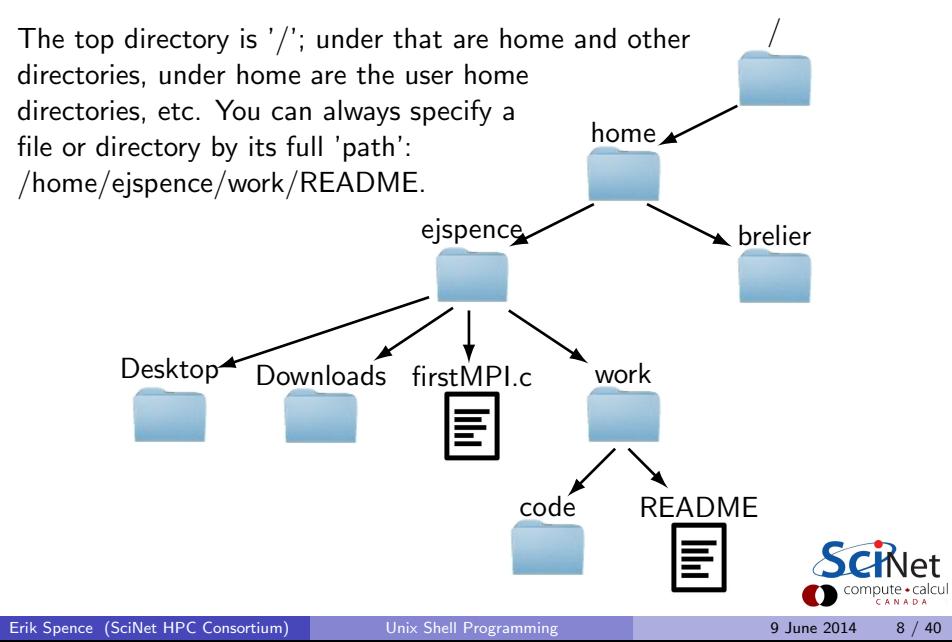

### Basics: the file system

I will be assuming I am on a MobaXterm terminal. Your output will likely differ somewhat if you are on a different system.

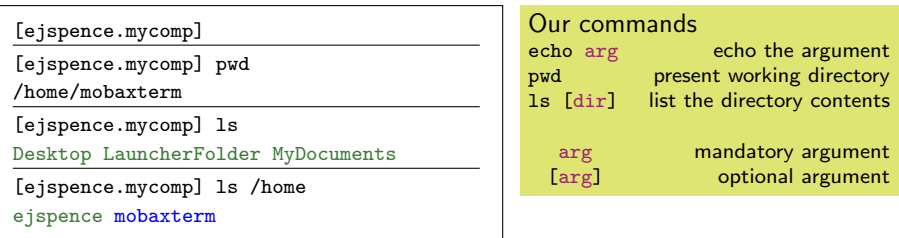

- 'pwd' stands for 'present working directory'. It will print the directory you are currently in. As mentioned on the last slide, you begin in your home directory.
- 'Is' stands for 'list'. If no argument is given it lists the contents of the current directory, otherwise it lists the contents of the argument. Some implementations of ls include colour.

# Creating directories

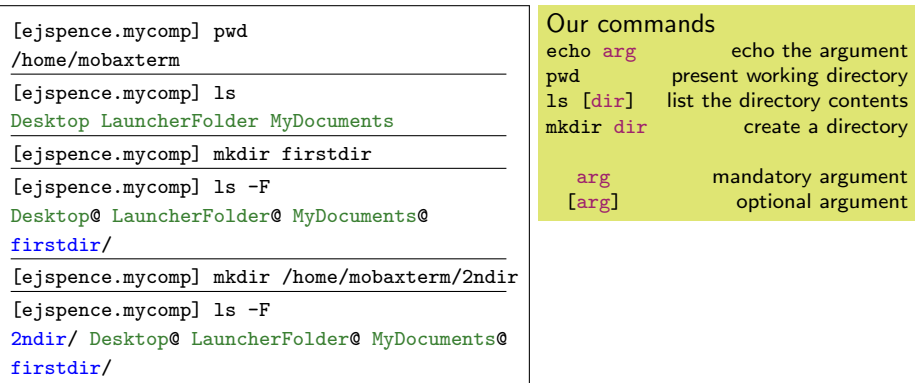

- 'mkdir' stands for 'make directory', it creates a new directory. It puts the directory in the current directory, unless a different path is specified.
- 'ls -F' lists the directory, as before, but labels directories with a '/', and links with a '@'.

## Moving between directories

[ejspence.mycomp] ls

2ndir Desktop LauncherFolder MyDocuments firstdir

[ejspence.mycomp] mkdir firstdir/temp

[ejspence.mycomp] cd firstdir

[ejspence.mycomp] pwd

/home/mobaxterm/firstdir

[ejspence.mycomp] ls

temp

[ejspence.mycomp] cd temp

[ejspence.mycomp] pwd

/home/mobaxterm/firstdir/temp

[ejspence.mycomp] cd ..

[ejspence.mycomp] pwd

/home/mobaxterm/firstdir

[ejspence.mycomp] cd <~>

[ejspence.mycomp] pwd

/home/mobaxterm

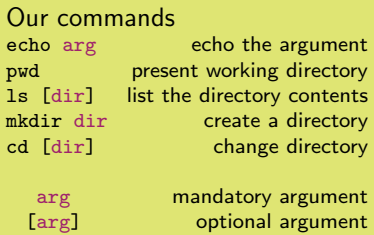

'cd' stands for 'change directory'. It moves you to the directory you specify. With no argument it moves you to the home directory.

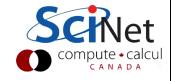

## Tips for getting around

Some common commands for moving around your directories:

- The directory above is represented by the '..' symbol; the current directory is represented by the '.' symbol:
	- $\blacktriangleright$  'cd ..' goes up a directory.
	- $\blacktriangleright$  'cd ../..' goes up two directories.
	- $\triangleright$  'cd ../otherdir' goes up one directory and then down into 'otherdir'.
	- $\triangleright$  'cd firstdir/seconddir/../..' goes nowhere.
	- $\triangleright$  'cd  $. / . / . / .'$  also goes nowhere.
- You can use absolute paths: 'cd /home/mobaxterm/firstdir/temp'.
- $\bullet$   $\sim$  is the symbol for your home directory, on whatever system you are using. 'cd  $\sim$ /work' goes to my  $\sim$ /work directory (/home/mobaxterm/work).
- $\bullet$  'cd' without any arguments goes to your home directory  $(\sim)$ , from no matter where you are.
- 'cd -' goes back to the directory you were in previously.

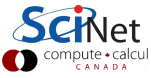

#### Tips for using the command line

Some more helpful tips for using the command line:

- Use the 'tab' key, it will 'auto-complete' the available options based on what you've already typed,
	- $\triangleright$  start typing your command, and then hit 'tab'
	- $\blacktriangleright$  the shell will fill in the rest, if there is only one option.
	- $\triangleright$  if nothing happens, there is either no option or more than one option.
	- $\triangleright$  hit the tab key twice, this will list all available options
	- $\triangleright$  continue typing to reduce the number of options, then hit tab again to fill in the rest.
- Use 'Ctrl-a' to go to the beginning of the command line, 'Ctrl-e' to go to the end of the line.
- Use the up arrow. This scrolls through the shell's 'history'.

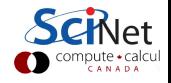

# **History**

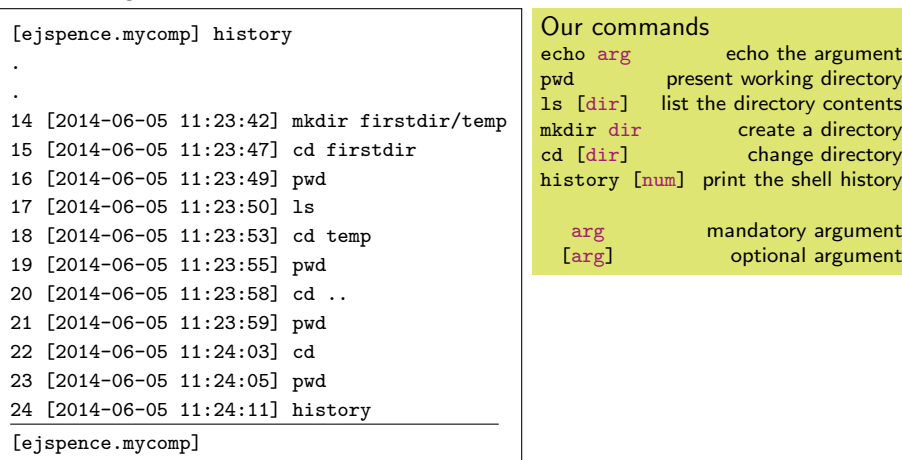

- The history command prints the commands that you've typed at the command line. "history 10" prints the last 10 commands.
- Use the up arrow to access the entries.

## Our commands so far

There are a couple of things to observe about the commands we've seen so far:

- The commands are designed to be fast and easy to use.
- The commands do, essentially, only one specific thing.
- The commands are pretty cryptic. Either you know them or you don't.
- **Commands can take options.** These are usually indicated with a '-something' flag (such as 'ls -F').

As you may have hoped, the purpose of this class is to teach you enough commands that you will be able to survive the Unix command line.

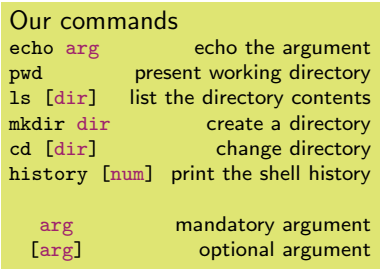

Erik Spence (SciNet HPC Consortium) [Unix Shell Programming](#page-0-0) 19 June 2014 15 / 40

#### Man pages

Know a command but aren't sure how to use the options? Use the man (manual) page!

- Most programs have a man page describing its use and all available options.
- These pages are good for finding out more about a command you already use, but are less good for learning new commands.
- Many programs have gazillions of options.
- No human being who has ever lived has know all the options for 'ls'.
- Over time you will find a few that you find useful for your favourite commands.
- Unfortunately, MobaXterm dumps all man pages together, so you need to scroll down to find the entry you want.

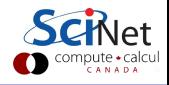

## Man pages: help!

Use the man (manual) page for a list of all flags for a command.

```
[ejspence.mycomp] man ls
NAME
 ls - list directory contents
SYNOPSIS
 ls [OPTION]... [FILE]...
DESCRIPTION
 List information about the FILEs (the
 current directory by default). Sort
 entries alphabetically if none of -
 cftuvSUX nor --sort.
Mandatory arguments to long options are
mandatory for short options too.
-a, --all
 do not ignore entries starting with .
-A, --almost-all
 do not list implied . and ..
...
```
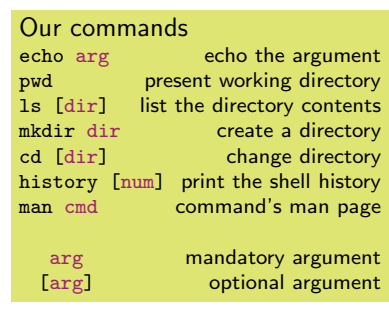

Not sure how to use the command? Not sure what options there are? Check the man page!

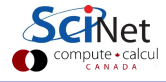

## Where is my USB stick?

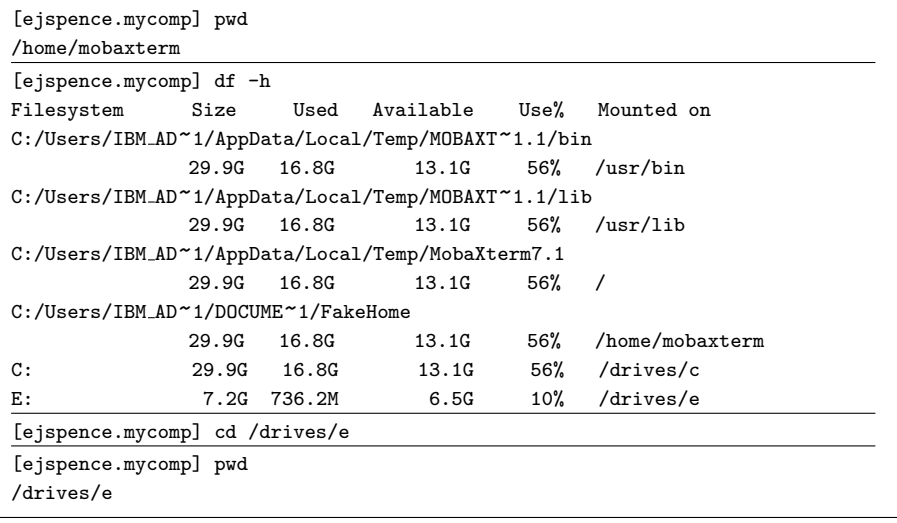

You'll need to use the 'df -h' command to find it.

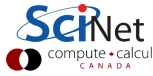

Erik Spence (SciNet HPC Consortium) [Unix Shell Programming](#page-0-0) 9 June 2014 18 / 40

#### **Wildcards**

Wildcards (\*) capture all possible combinations that fit a given description.

[ejspence.mycomp] pwd /drives/e

.

[ejspence.mycomp] cd software/mobaxterm

[ejspence.mycomp] ls

Development.mxt3 Emacs.mxt3 Git.mxt3

NEdit.mxt3 MobaXterm Personal 7.1.exe

[ejspence.mycomp] ls G\* Git.mxt3 Gvim.mxt3

[ejspence.mycomp] ls \*.mxt3 Development.mxt3 Git.mxt3 NEdit.mxt3 Subversion.mxt3 Emacs.mxt3 Gvim.mxt3 Python.mxt3

[ejspence.mycomp] cd /drives/e

[ejspence.mycomp] cd SCMP101\_shell/data

[ejspence.mycomp] pwd /drives/e/SCMP101 shell/data

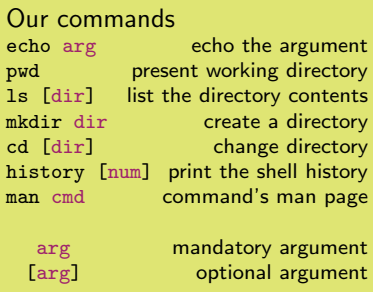

The shell expands the wildcard into a list of all possible matches, and passes the list to the command.

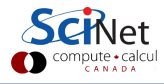

# Manipulating files: copying

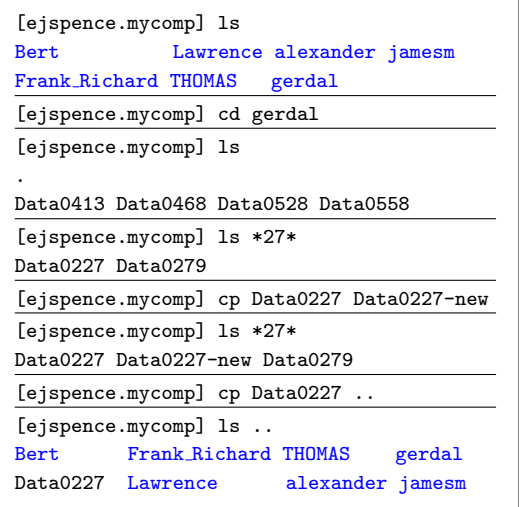

Our commands echo arg becho the argument pwd present working directory ls [dir] list the directory contents mkdir dir create a directory<br>cd [dir] change directory change directory history [num] print the shell history man cmd command's man page cp file1 file2 copy a file arg mandatory argument<br>
[arg] coptional argument optional argument

Wildcards can appear anywhere in the variable you are searching for. They don't need to come at the end.

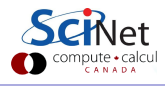

'cp' stands for 'copy'; it copies a file.

# Manipulating files: moving

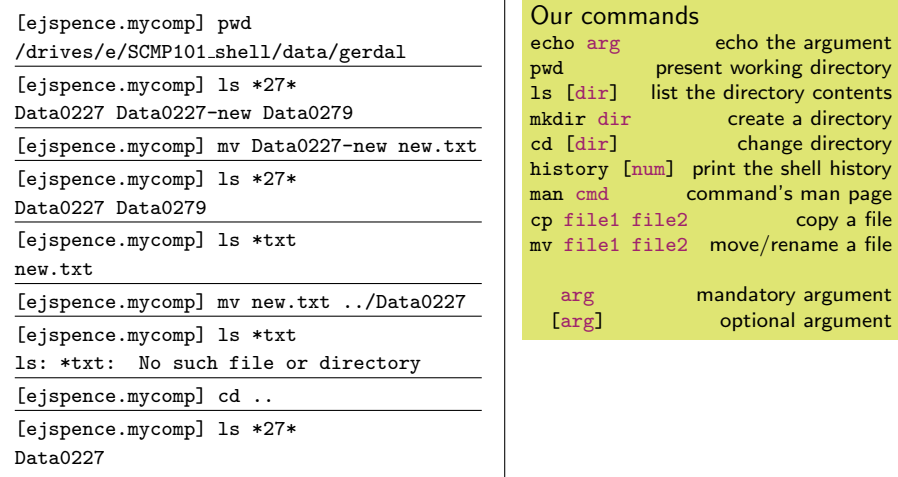

- 'mv' stands for 'move'; it moves a file and/or renames it.
- mv can overwrite a file, so be careful when moving things!

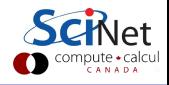

## Manipulating files: deleting

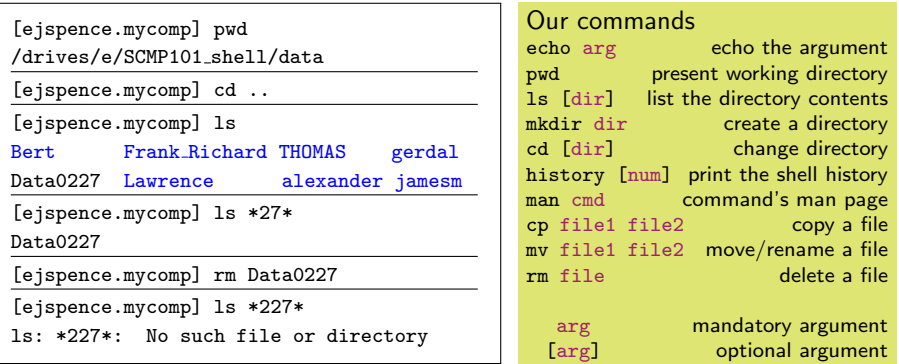

- 'rm' stands for 'remove'; it deletes a file. It does not delete directories, by default.
- rm does not 'move the file to the Trash'. It deletes it; it's gone; it's not recoverable. Be sure before you use rm.

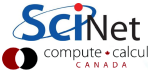

# Copying directories

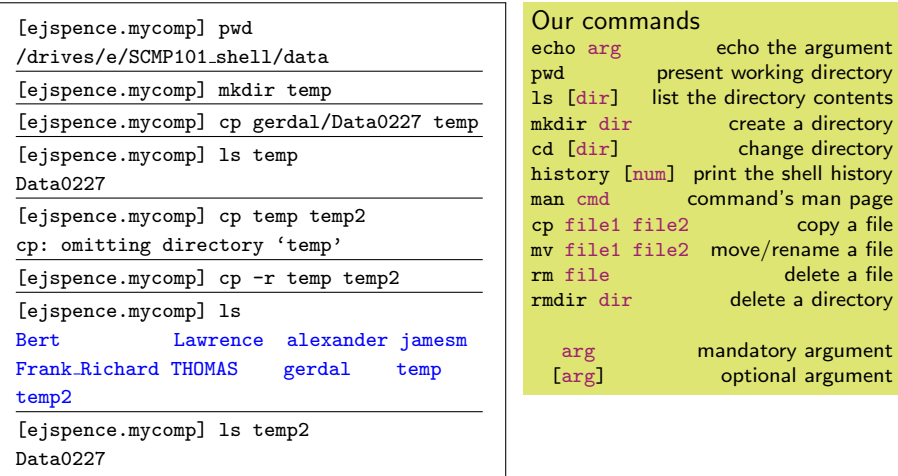

'cp' will only copy files by default. To copy directories, including everything within them, use 'cp -r'.

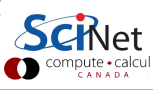

## Deleting directories

[ejspence.mycomp] pwd /drives/e/SCMP101 shell/data

[ejspence.mycomp] ls temp Data0227

[ejspence.mycomp] rm temp

rm: temp: is a directory

[ejspence.mycomp] rmdir temp

rmdir: 'temp': Directory not empty

[ejspence.mycomp] rm temp/\*

[ejspence.mycomp] ls temp

[ejspence.mycomp] rmdir temp

[ejspence.mycomp] rm temp2/\*

[ejspence.mycomp] rmdir temp2

[ejspence.mycomp]

'rmdir' deletes a directory.<br>the files first.

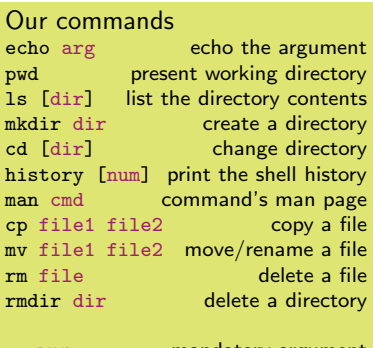

arg mandatory argument [arg] optional argument

Uncharacteristically for Linux, rmdir protects you. You can't delete a directory with files in it, you must delete

## Checking file types

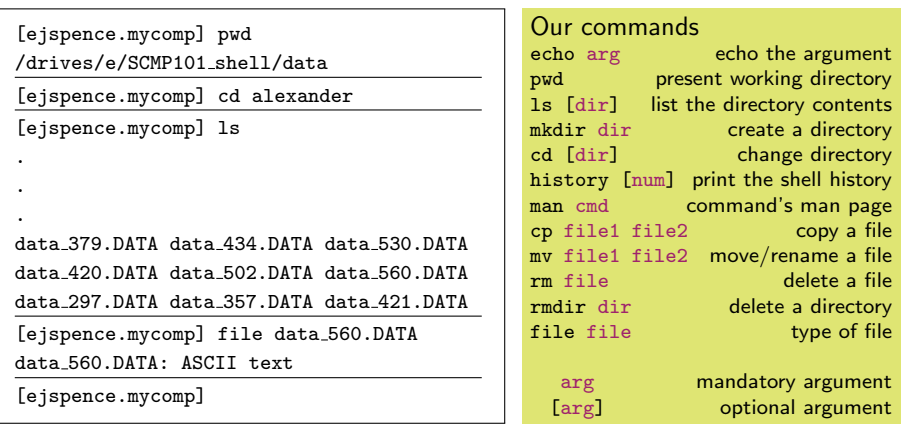

The 'file' command tells you what type of file it is.

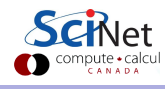

# Looking inside files

```
[ejspence.mycomp] pwd
/drives/e/SCMP101 shell/data/alexander
[ejspence.mycomp] more data_560.DATA
#
Reported: Sat May 7 10:50:03 2011
Subject: georgeSpice437
Year/month of birth: 1997/12
Sex: M
CI type: 20
Volume: 3
Range: 5
Discrimination:
[ejspence.mycomp]
```
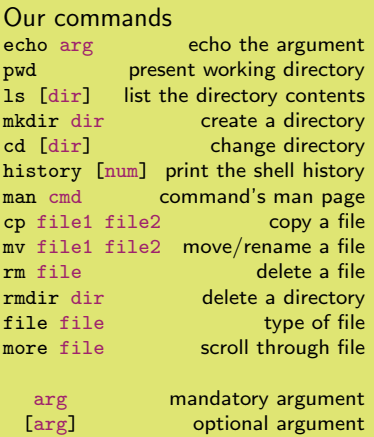

'more' lists the contents of the file.

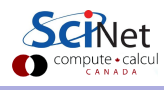

## Looking inside files, continued

```
[ejspence.mycomp] cat data_560.DATA
#
Reported: Sat May 7 10:50:03 2011
Subject: georgeSpice437
.
.
[ejspence.mycomp] less data 560.DATA
#
Reported: Sat May 7 10:50:03 2011
Subject: georgeSpice437
.
```
'more', 'cat', and 'less' all output the contents of the file, but in different ways. Can you tell the differences? Type 'q' to get out of 'more' or 'less'.

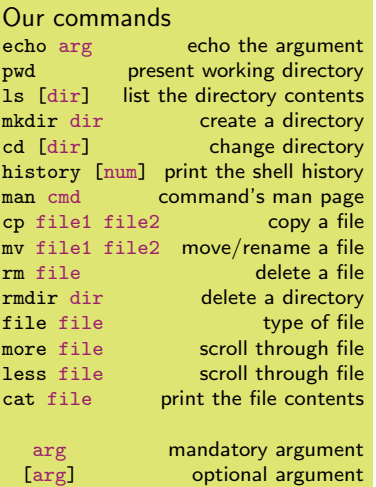

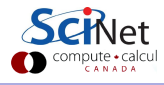

.

## cat'ing files together

[ejspence.mycomp] ls \*DATA

.

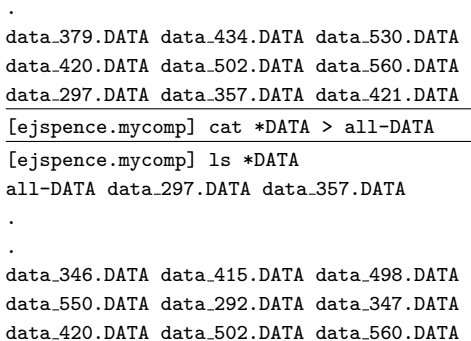

[ejspence.mycomp]

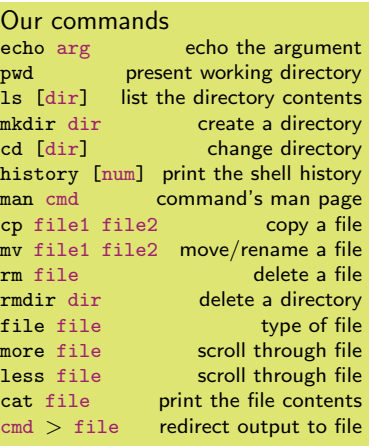

arg mandatory argument [arg] optional argument

'cat' dumps the input (whatever it is) to the screen.

 $\bullet$  ' $>$ ' redirects the input to a file, instead of the screen.

Erik Spence (SciNet HPC Consortium) [Unix Shell Programming](#page-0-0) 9 June 2014 28 / 40

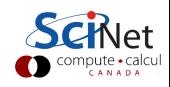

### cat'ing files together, continued

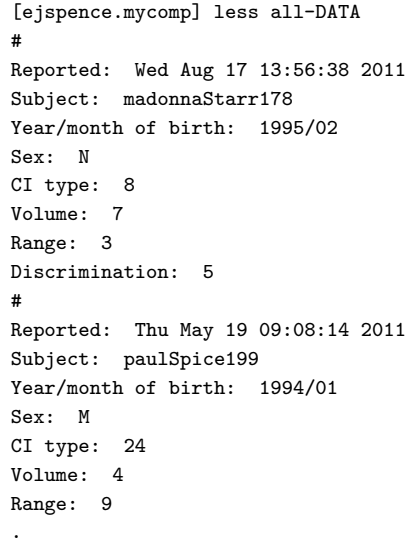

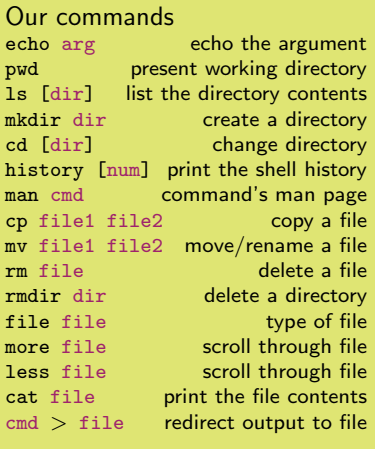

arg mandatory argument<br>
[arg] coptional argument optional argument

![](_page_28_Picture_5.jpeg)

.

#### Redirection fun

- $\bullet$  cmd  $>$  file takes the output that would have gone to the screeen, creates a new file called file, and redirects (dumps) the output to the file. If the file already exists the previous content of the file is overwritten.
- $\bullet$  cmd  $\gt$  file takes the output that would have gone to the screen, and appends it to file. If the file doesn't already exist then it is created.
- $\bullet$  cmd  $\lt$  file takes file and uses it as input to cmd.

![](_page_29_Picture_236.jpeg)

## More redirection fun

[ejspence.mycomp] cat < all-DATA # Reported: Wed Aug 17 13:56:38 2011 Subject: madonnaStarr178 Year/month of birth: 1995/02 Sex: N CI type: 8 Volume: 7 Range: 3 Discrimination: 5 # Reported: Thu May 19 09:08:14 2011 Subject: paulSpice199 Year/month of birth: 1994/01 Sex: M CI type: 24 Volume: 4 Range: 9 . .

![](_page_30_Picture_213.jpeg)

# Head/Tail

[ejspence.mycomp] pwd /drives/e/SCMP101 shell/data/alexander [ejspence.mycomp] head -4 all-DATA # Reported: Wed Aug 17 13:56:38 2011 Subject: madonnaStarr178

Year/month of birth: 1995/02

[ejspence.mycomp] echo "nice" >> all-DATA

[ejspence.mycomp] tail -5 all-DATA CI type: 20

Volume: 3

Range: 5

Discrimination:

nice

[ejspence.mycomp]

'head'/'tail' prints the first/last 10 lines of the input.

![](_page_31_Picture_220.jpeg)

![](_page_31_Picture_12.jpeg)

## Word count

[ejspence.mycomp] pwd

/drives/e/SCMP101 shell/data/alexander

[ejspence.mycomp] wc all-DATA 441 1173 7184 all-DATA

[ejspence.mycomp] wc -l all-DATA 441 all-DATA

[ejspence.mycomp] wc -w all-DATA

1173 all-DATA

[ejspence.mycomp] wc -c all-DATA

7184 all-DATA

. .

[ejspence.mycomp] wc -w \*DATA

24 data 550.DATA 23 data 560.DATA 2346 total

'wc' stands for 'word count'. It counts the number of words/lines/characters in the input.

![](_page_32_Picture_241.jpeg)

![](_page_32_Picture_13.jpeg)

Erik Spence (SciNet HPC Consortium) [Unix Shell Programming](#page-0-0) 9 June 2014 33 / 40

#### find

. .

- Wildcards are very powerful.
- from the data directory, type 'ls  $*/*00*'$ .

```
[ejspence.mycomp] pwd
/drives/e/SCMP101 shell/data/alexander
```
[ejspence.mycomp] cd ..

```
[ejspence.mycomp] ls */*00*
```
Bert/audioresult-00330.txt Bert/audioresult-00460.txt Frank Richard/data 500 Bert/audioresult-00332.txt Bert/audioresult-00466.txt Lawrence/Data0300 Bert/audioresult-00350.txt Bert/audioresult-00470.txt Lawrence/Data0400

- This finds files which contain '00' in the name, in any subdirectory one level below this one.
- Similarly for 'echo \*/\*00\*'.
- But it can only match the specified levels of directories.
- 'find' is a tool which lets you find files anywhere below a given directory, based on arbitrary criteria.

## find, continued

[ejspence.mycomp] pwd

/drives/e/SCMP101 shell/data

```
[ejspence.mycomp] find . -print
```

```
./jamesm/data 553.txt
```
./jamesm/NOTES

. .

- ./jamesm/data 374.txt
- ./jamesm/data 280.txt
- ./jamesm/data 375.txt
- ./jamesm/data\_476.txt
- ./jamesm/data 264.txt

[ejspence.mycomp]

'find . -print' tells find to look for files starting in the directory '.', and to print the results.

![](_page_34_Picture_250.jpeg)

## Feeding find commands

[ejspence.mycomp] pwd /drives/e/SCMP101 shell/data

![](_page_35_Picture_265.jpeg)

'find . -exec echo  $\{\} \setminus$ ;' tells find to execute the 'echo' command on everything which gets put in  $\{ \}$ , which are the filenames. The command ends with  $'\$ ;'.

![](_page_35_Picture_266.jpeg)

## More find options

[ejspence.mycomp] pwd

/drives/e/SCMP101 shell/data

```
[ejspence.mycomp] find . -type d
```
./Lawrence

./Frank Richard

./gerdal

./Bert

.

- ./alexander
- ./THOMAS
- ./jamesm

[ejspence.mycomp]

The '-type' argument specifies the type of file that you're looking for. 'd' and 'f', directories and regular files, are the two most commonly used options.

![](_page_36_Picture_237.jpeg)

## More find options, continued

[ejspence.mycomp] find . -type f -name "\*09\*" ./gerdal/Data0409 ./alexander/data 309.DATA

./jamesm/data\_509.txt

[ejspence.mycomp]

The '-name' argument specifies the characteristics of the name of the file to be found.

![](_page_37_Picture_205.jpeg)

#### Logout

[ejspence.mycomp] logout

What to do when you're finished? Use the 'logout' command to exit the terminal session cleanly (you don't need to do this now). Ctrl-d also works.

![](_page_38_Picture_188.jpeg)

#### Enough to get started

- These commands, and a few more we'll learn after the break, are enough to get started with using the command line.
- As you have seen, Unix commands are simple, and are designed to do one specific thing.
- By combining these commands together we will be able to do more interesting things.
- If there is functionality that you think ought to exist, it probably does. Ask someone what the command is, or google it.

<span id="page-39-0"></span>![](_page_39_Picture_217.jpeg)